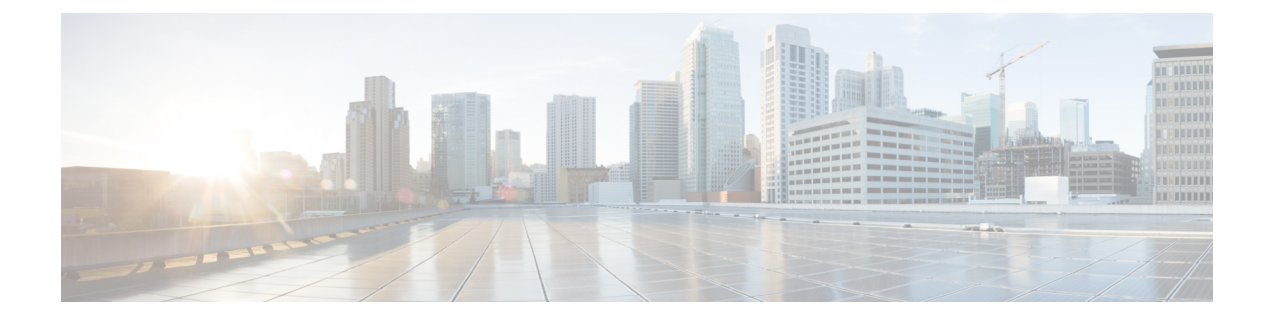

# ルータの設置と接続

この章では、Cisco 1100 ターミナル ゲートウェイ ルータを設置して LAN および WAN ネット ワークに接続する方法について説明します。

## ₳

この機器の設置、交換、または修理は、熟練者のみが実施できます。熟練者の説明について は、「ステートメント 1089」を参照してください。ステートメント 1090 警告

Cisco 1100 シリーズ ターミナル ゲートウェイ ルータの設置には、次の作業が含まれます。

- ルータの開梱 (1 ページ)
- シャーシのラックマウント (1 ページ)
- シャーシのアース接続 (4 ページ)
- 電源ケーブルの接続 (6 ページ)
- WAN および LAN インターフェイスの接続 (15 ページ)
- 起動時のルータの設定 (17 ページ)

# ルータの開梱

ルータを設置する準備が完了してから、開梱します。設置場所の準備ができていない場合は、 損傷を防ぐために、設置の準備が完了するまで輸送用コンテナにシャーシを入れたままにして おきます。

注文したルータ、アクセサリキット、マニュアル、およびオプションの機器によっては、複数 の箱に分けて納品されることがあります。開梱するときは、納品書を確認して、リストのアイ テムがすべて揃っていることを確認してください。

# シャーシのラックマウント

Cisco 1100 ターミナル ゲートウェイ ルータは、19 インチ(48.26 cm)または 23 インチ(58.42 cm)のラックに設置できます。シャーシの設置には、ルータに付属の標準ブラケットを使用し ます。

デバイスを前向きに取り付ける場合は、前面パネルを正面に向け、シャーシの前面にブラケッ トを取り付けます。

## シャーシへのブラケットの取り付け

次の図に示すように、デバイスの両側面に取り付けブラケットを取り付けます。各ブラケット をデバイスに取り付けるには4本のネジが必要です。そのため、両方のブラケットをデバイス に取り付けるには合計 8 本のネジが必要になります。取り付けキットに付属のネジを使用し て、デバイスにネジを取り付けてください。

図 **<sup>1</sup> : C1100TG-1N32A**:ラックマウント用の **19** インチブラケットの取り付け

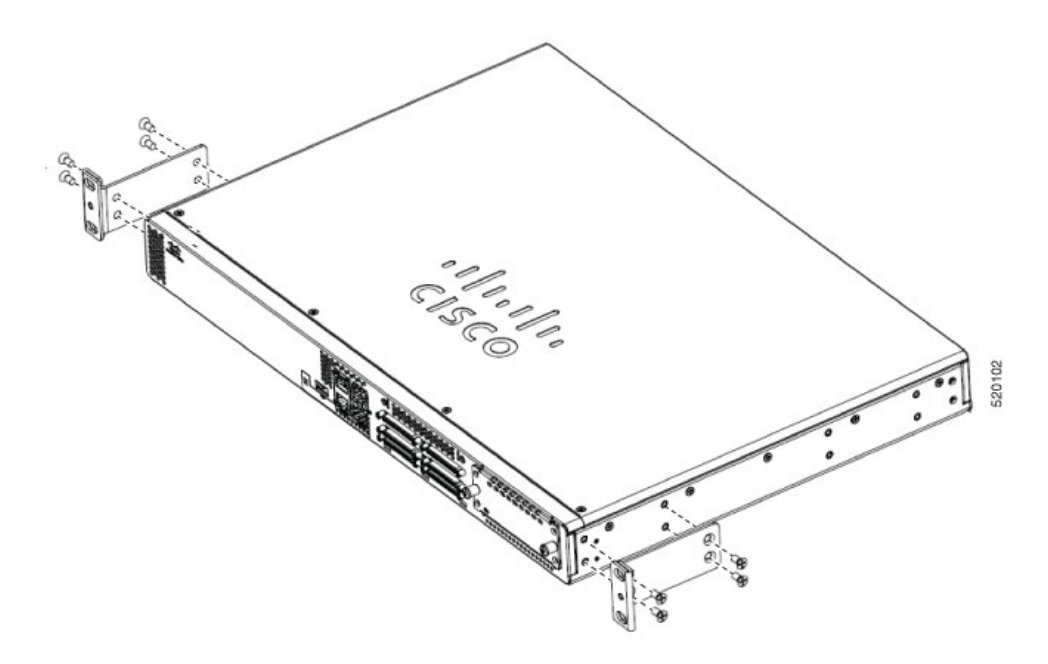

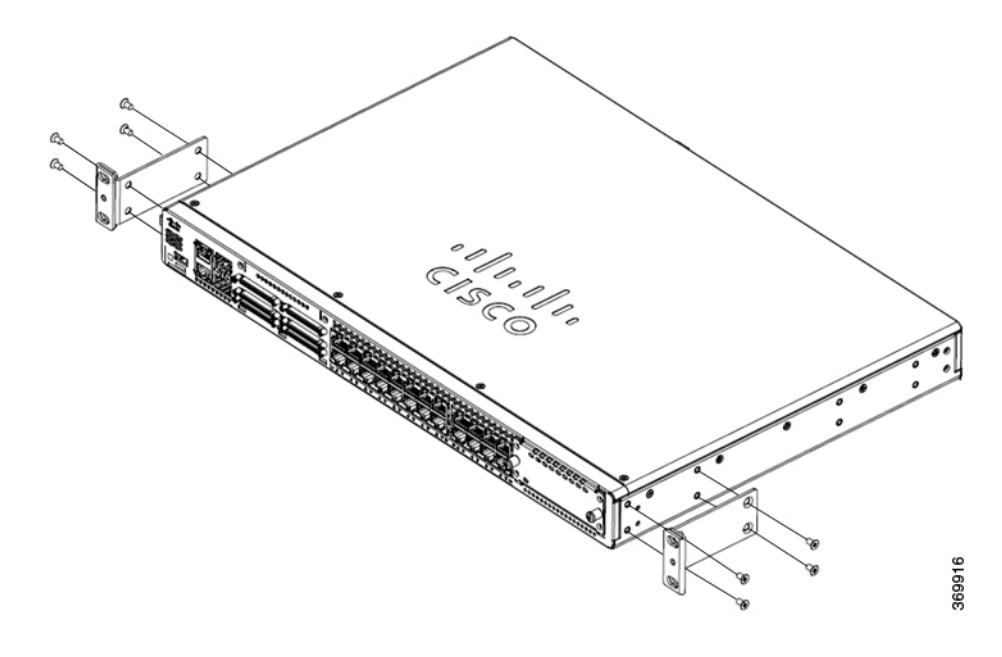

図 **2 : C1100TG-1N24P32A** および **C1100TGX-1N24P32A**:ラックマウント用の **19** インチブラケットの取り付け

図 **3 : C1100TG-1N32A**:ラックマウント用の **23** インチブラケットの取り付け

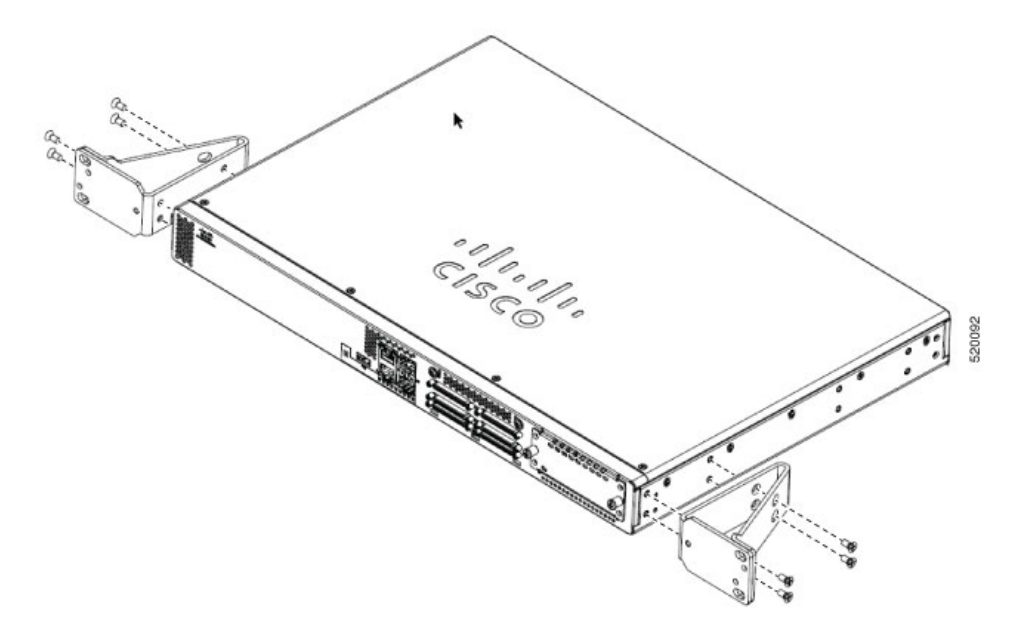

図 **<sup>4</sup> : C1100TG-1N24P32A** および **C1100TGX-1N24P32A**:ラックマウント用の **23** インチブラケットの取り付け

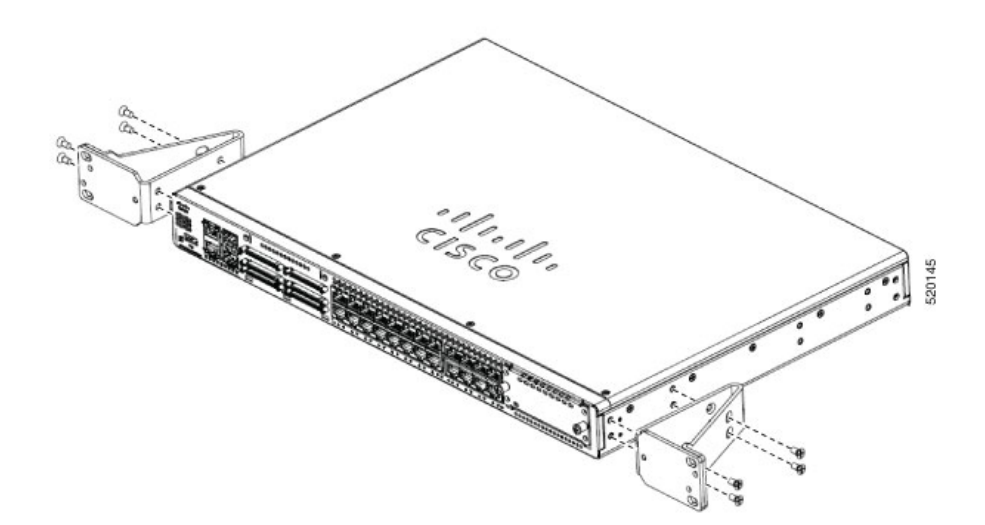

### ラックへのルータの設置

ルータを設置するには、ルータをラックに取り付けるときに、アクセサリキットに付属のネジ でルータを固定します。ルータをラックに取り付ける前に、次の安全警告ステートメントを参 照してください。

 $\mathbf{A}$ 

- ラックへのユニットの設置や、ラック内のユニットの保守作業を行う場合は、負傷事故を防ぐ ため、システムが安定した状態で置かれていることを十分に確認してください。安全を確保す るために、次のガイドラインを守ってください。 警告
	- ラックに設置する装置が 1 台だけの場合は、ラックの一番下に取り付けます。
	- ラックに複数の装置を設置する場合は、最も重い装置を一番下に設置して、下から順番に 取り付けます。
	- ラックにスタビライザが付いている場合は、スタビライザを取り付けてから、ラックに装 置を設置したり、ラック内の装置を保守したりしてください。ステートメント 1006

# シャーシのアース接続

警告 感電を避けるため、通常の使用中、この装置のシャーシは永久接続により接地する必要があり ます。ステートメント 445

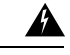

この機器の設置、交換、または修理は、熟練者のみが実施できます。熟練者の説明について は、「ステートメント 1089」を参照してください。ステートメント 1090 警告

ルータをセットアップしたら、シャーシを適切なアースに接続します。アース線は、地域の安 全基準に従って取り付ける必要があります。シャーシのアース接続に関する安全情報について は、シャーシのアース接続の手順を参照してください。

- **1.** シャーシのアース接続には、6 AWG サイズの銅線とアースラグを使用します。
- **2.** 約 8 mm の長さの M4 ネジを使用してください。

ルータのアース接続を行うには、次の手順に従います。

- **1.** アースラグまたはアース端子に合わせて、アース線の端の被覆を必要な長さだけ取り除き ます(アースラグの場合は約 20 mm (0.75 インチ))。
- **2.** 適切なサイズの圧着工具を使用して、アースラグにアース線を圧着します。
- **3.** 次の図に示すように、シャーシにアースラグを取り付けます。アースラグ用のネジが付属 しています。ネジを締めます。推奨トルクは 0.9 〜 1.1Nm (8 〜 10 インチポンド)です。

図 **5 : C1100TG-1N32A**:アース接続

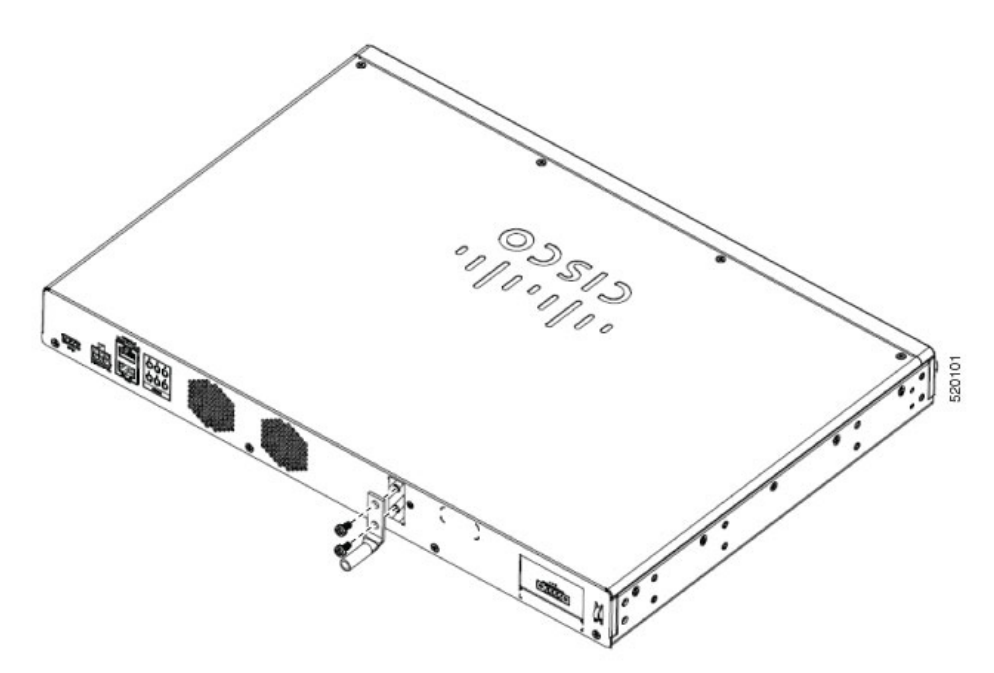

図 **6 : C1100TG-1N24P32A** および **C1100TGX-1N24P32A**:アース接続

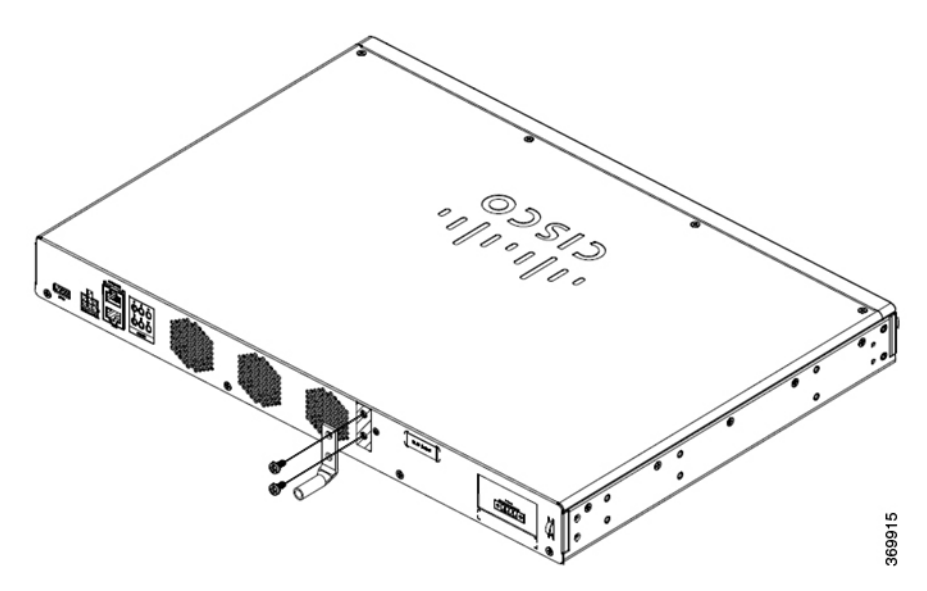

# 電源ケーブルの接続

Cisco 1100 ターミナル ゲートウェイ ルータへの電力の供給は、AC 電源アダプタおよび DC 電 源アダプタを介して行われます。

 $\mathbf{\Lambda}$ 

この装置は、アースさせる必要があります。感電のリスクを軽減するため、絶対にアース導体 を破損させたり、アース線が正しく取り付けられていない装置を稼働させたりしないでくださ い。アースが適切かどうかはっきりしない場合には、電気検査機関または電気技術者に確認し てください。ステートメント 1024 警告

HVDC および DC システムの場合:

 $\blacktriangle$ 

感電または火災のリスクを軽減するため、容易にアクセス可能な二極切断装置を固定配線に組 み込む必要があります。ステートメント 1022 警告

ш

図 **<sup>7</sup> : C1100TG-1N32A**:電源ケーブルの接続 520193 an. 520194 **FRANCISCO** O G **DELL'INS SEP** 

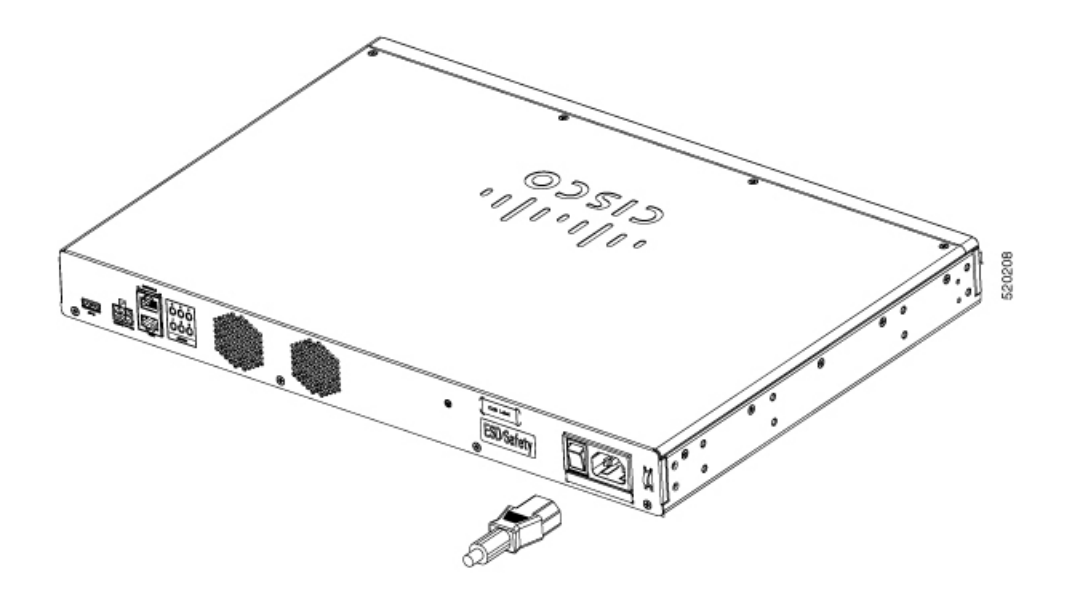

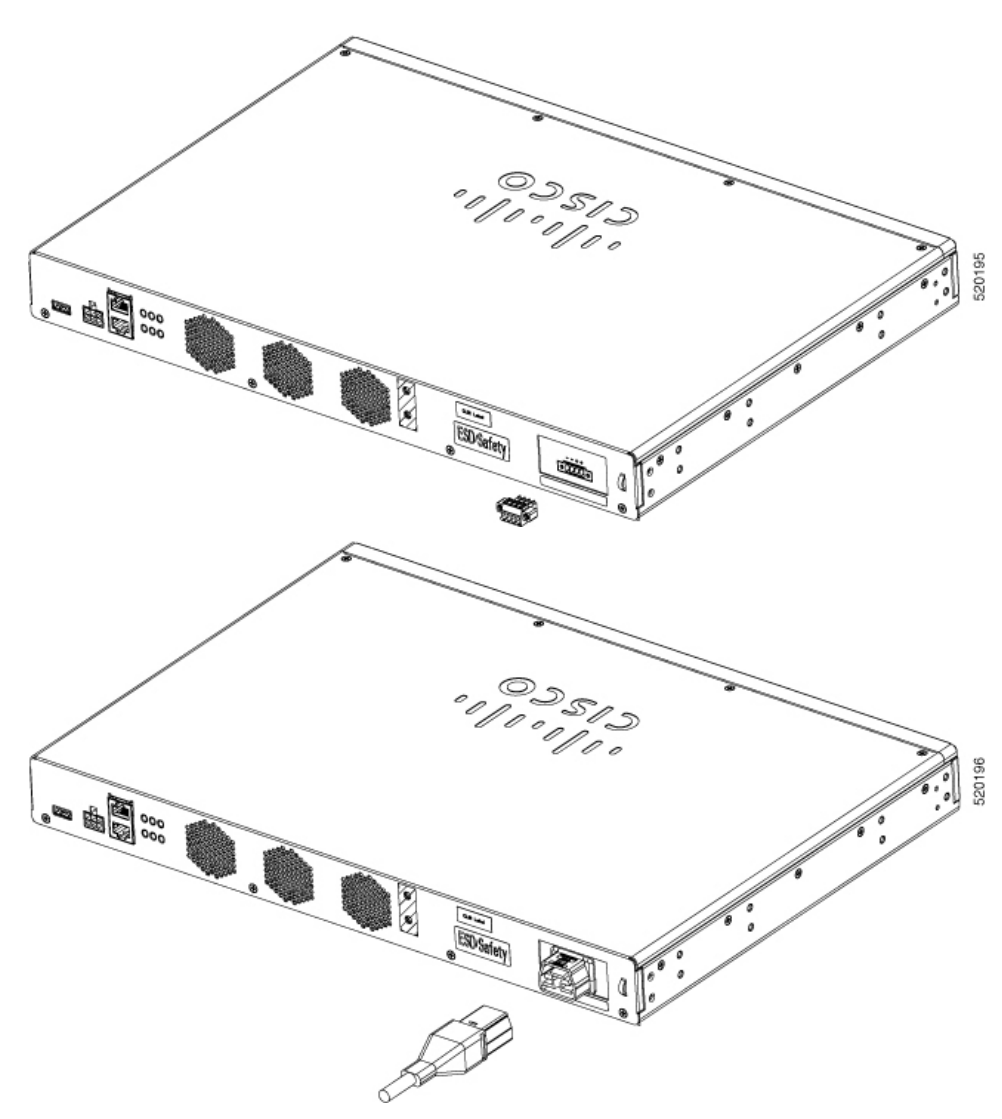

図 **8 : C1100TG-1N24P32A** および **C1100TGX-1N24P32A**:電源ケーブルの接続

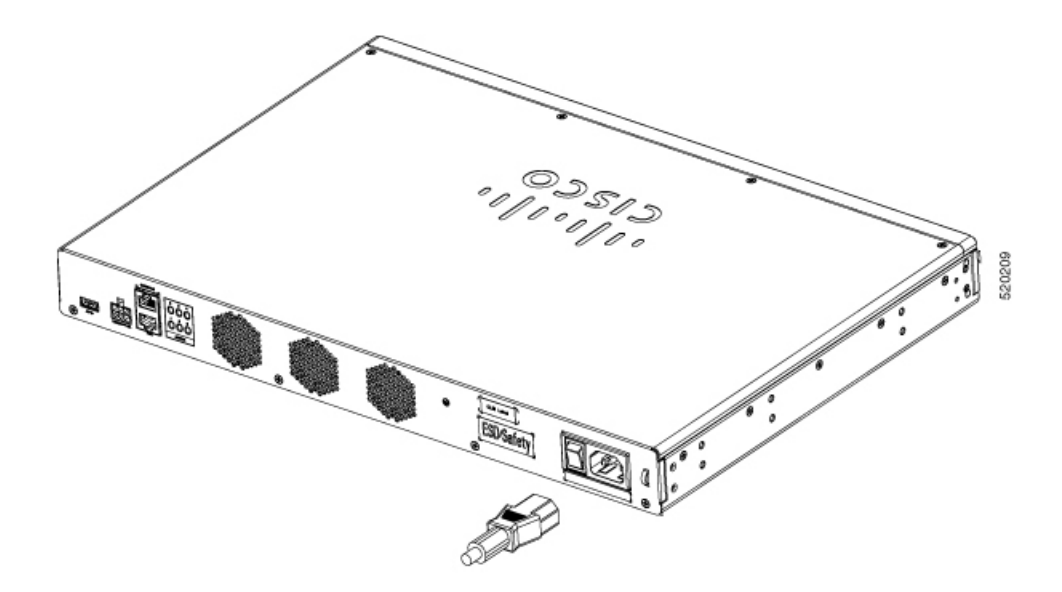

### **DC** 電源への接続

#### $\mathbf{\Lambda}$

感電または火災のリスクを軽減するため、機器は地域および国の電気規則に従って設置する必 警告 要があります。ステートメント 1074

### $\blacktriangle$

感電のリスクを軽減するため、装置を設置または交換するときには、必ずアースを最初に接続 し、最後に取り外します。ステートメント 1046 警告

### $\blacktriangle$

感電のリスクを軽減するために、次の手順を実行する前にシステムから電力が供給されていな いことを確認してください。ステートメント 1003 警告

### $\triangle$

注意 2つのマイナス入力と2つのプラス入力は、2つの独立した電源への冗長接続を目的としてい ません。2 つのマイナス入力端子と 2 つのプラス入力端子は、導体を並列にして電流容量を増 やすことを目的としています。

2つのマイナス入力と2つのプラス入力を使用する場合は、マイナス入力を同じ電源に接続し、 プラス入力を同じ電源に接続する必要があります。

#### 図 **9 :** 電源コネクタのピン配置

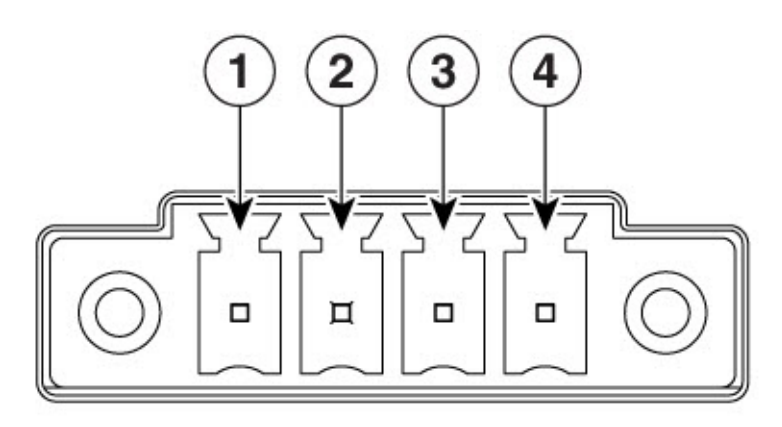

366912

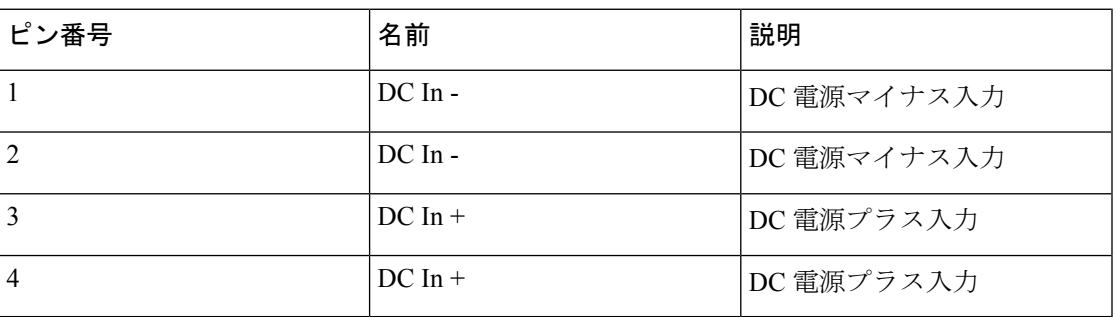

ターミナルゲートウェイの DC 電源接続を接続するには、次の手順に従います。

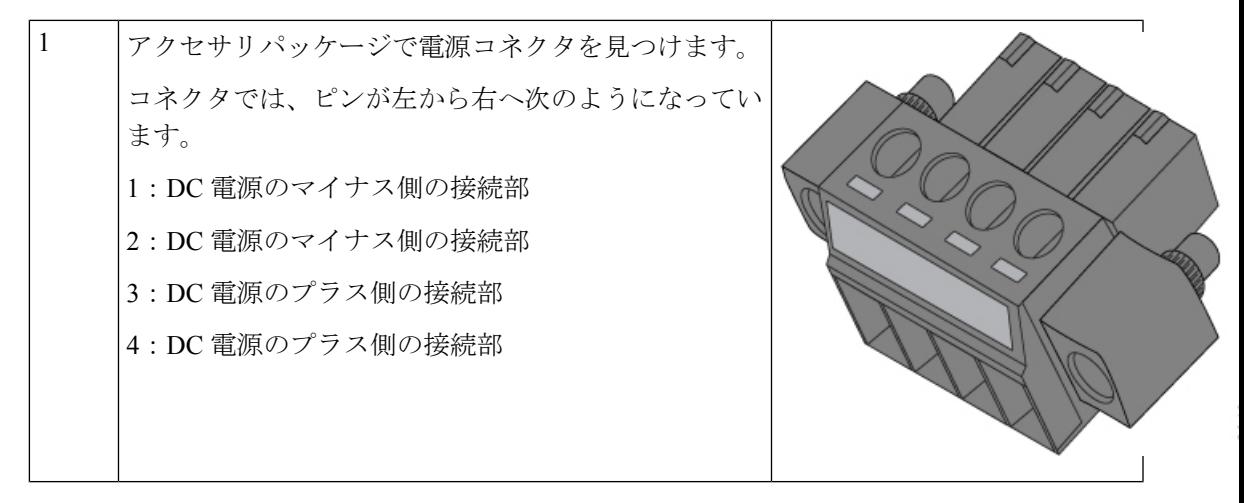

 $\overline{\phantom{a}}$ 

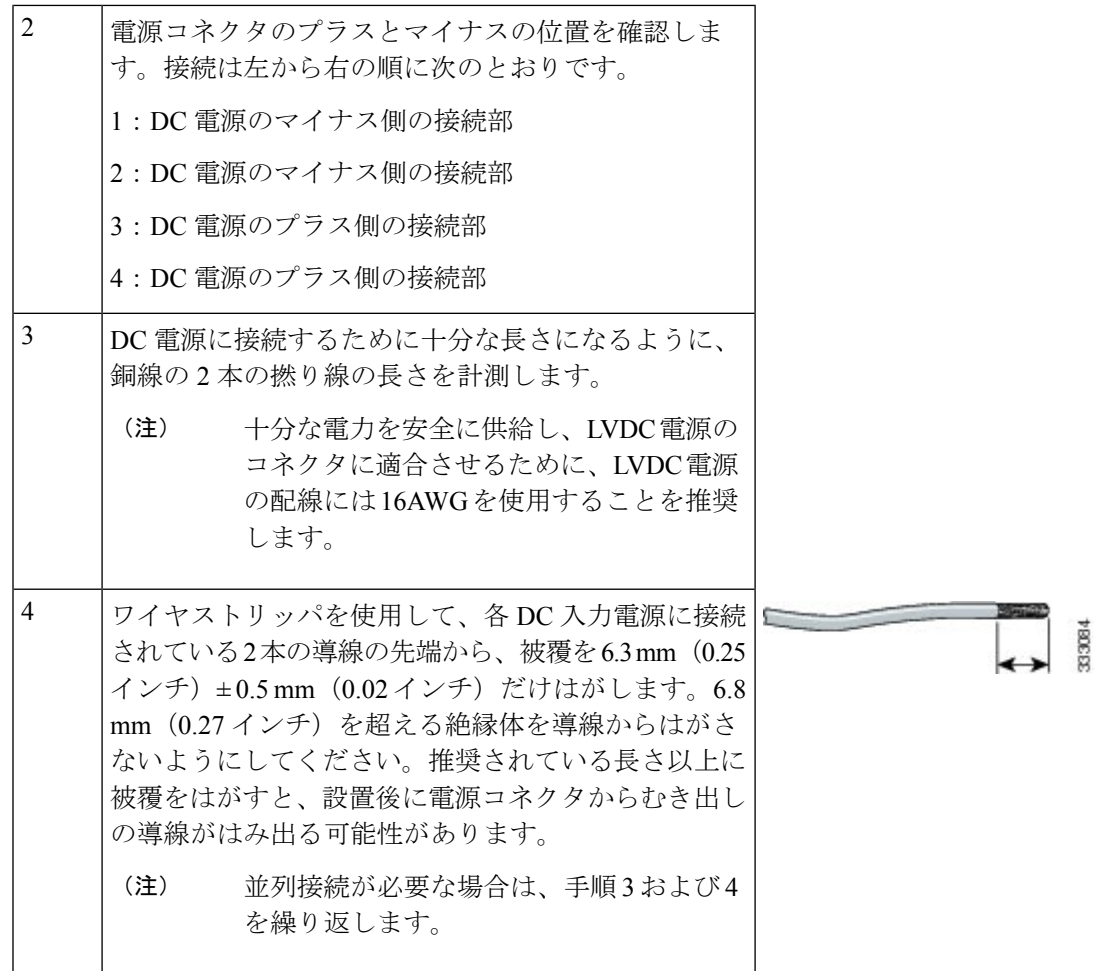

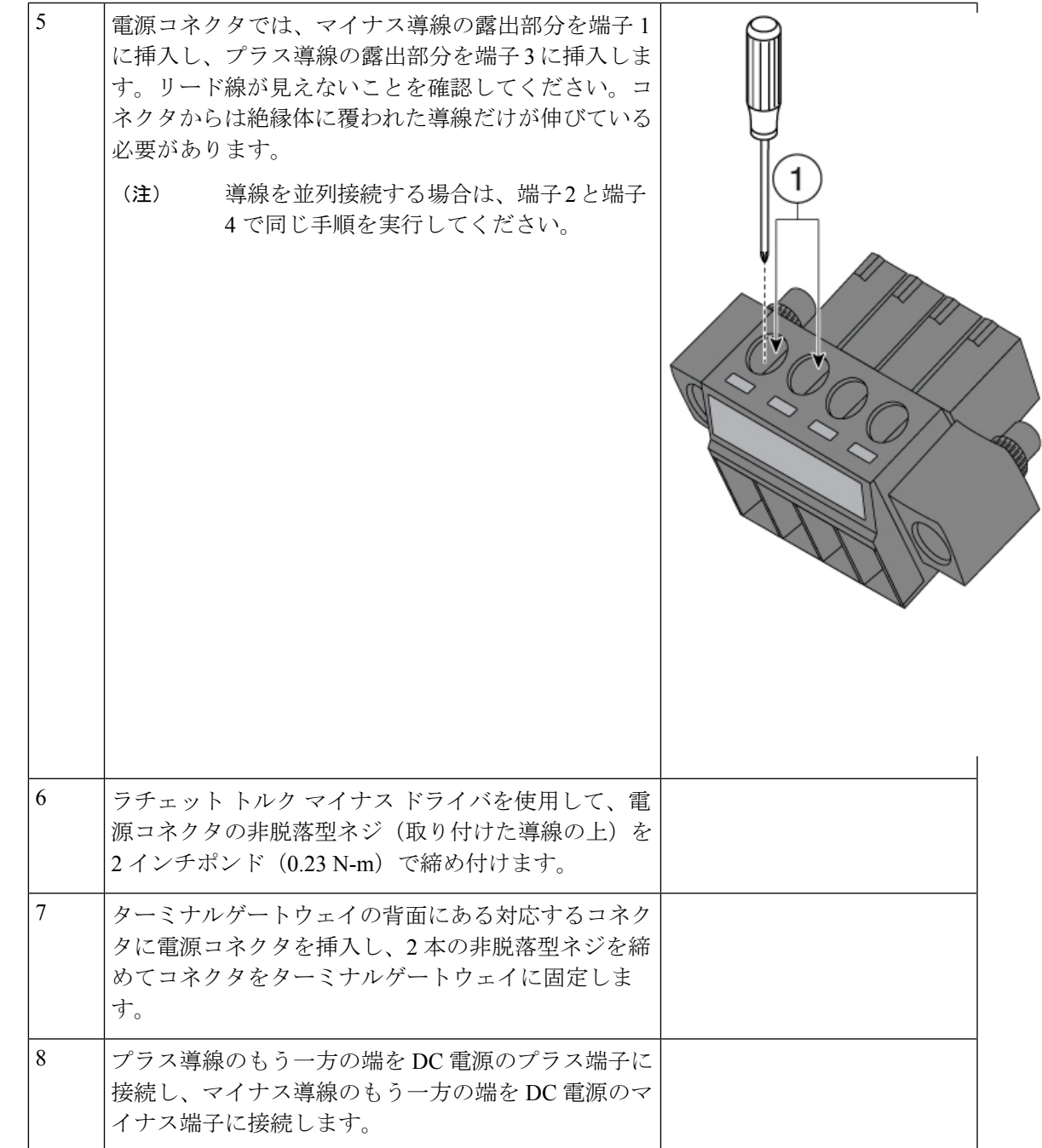

# **Mac OS X** でのコンソール ポートへの接続

ここでは、Mac OS X システム USB ポートを組み込みの OS X ターミナル ユーティリティを使 用してコンソールに接続する方法について説明します。

ステップ **1** Finder を使用して、[Applications] > [Utilities] > [Terminal] を選択します。

520186

ステップ **2** OS X USB ポートをルータに接続します。

ステップ **3** 次のコマンドを入力して、OS X USB ポート番号を検索します。

例:

```
macbook:user$ cd /dev
macbook:user$ ls -ltr /dev/*usb*
crw-rw-rw- 1 root wheel 9, 66 Apr 1 16:46 tty.usbmodem1a21 DT-macbook:dev user$
```
ステップ **4** 次のコマンドに続けてルータの USB ポート速度を指定して、USB ポートに接続します。

例:

macbook:user\$ screen /dev/tty.usbmodem1a21 9600

ターミナルウィンドウから **OS X USB** コンソールの接続を解除するには

Ctrl+A に続けて Ctrl+\ を入力します

## **Linux** でのコンソール ポートへの接続

ここでは、Linux システム USB ポートを組み込みの Linux ターミナル ユーティリティを使用し てコンソールに接続する方法について説明します。

ステップ **1** Linux のターミナル ウィンドウを開きます。

ステップ **2** Linux USB ポートをルータに接続します。

ステップ **3** 次のコマンドを入力して、Linux USB ポート番号を検索します。

例:

root@usb-suse# cd /dev root@usb-suse /dev# ls -ltr \*ACM\* crw-r--r-- 1 root root 188, 0 Jan 14 18:02 ttyACM0 root@usb-suse /dev#

ステップ **4** 次のコマンドに続けてルータの USB ポート速度を指定して、USB ポートに接続します。

例:

root@usb-suse /dev# screen /dev/ttyACM0 9600

ターミナルウィンドウから **Linux** コンソールの接続を解除するには

Ctrl+A に続けて : を入力し、それから quit と入力します

# **WAN** および **LAN** インターフェイスの接続

このセクションでは、WANおよびLANインターフェイスケーブルの接続方法について説明し ます。インターフェイスケーブルを接続する前に、次の警告文を参照してください。

## ポートとケーブル接続

ここでは、Cisco 1100 ターミナル ゲートウェイ サーバーの一般的な WAN および LAN 接続の 概要を示します。

表 **<sup>1</sup> : WAN** および **LAN** 接続

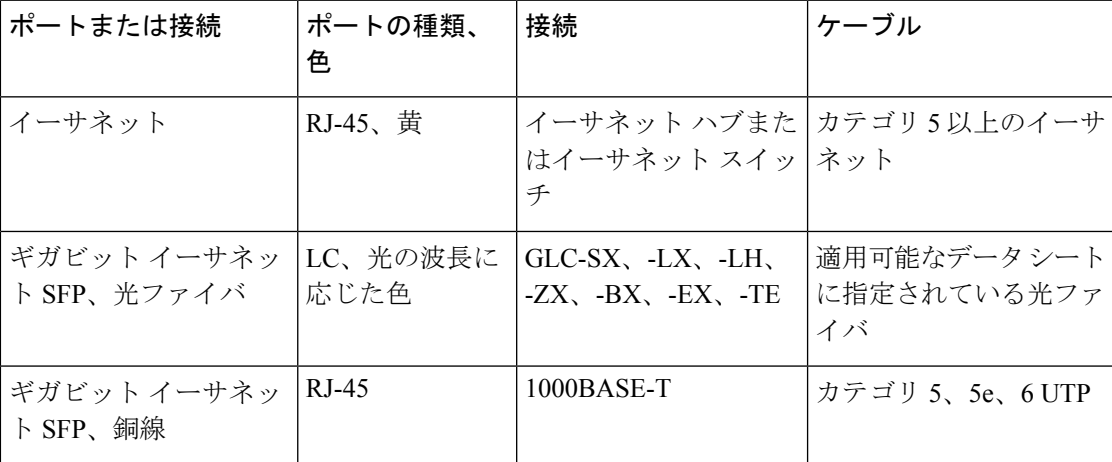

#### 非同期ポートでサポートされているケーブル

非同期シリアルポートでは、新しいケーブル CAB-ASYNC-8 がサポートされています。

369917 図 **<sup>11</sup> : C1100TG-1N24P32A** および **C1100TGX-1N24P32A**:非同期ブラケットの取り付け 520103

図 **10 : C1100TG-1N32A**:非同期ブラケットの取り付け

- **1.** 非同期ケーブルをポートに接続する前に、非同期ブラケットを前面パネルに取り付けま す。
- **2.** ブラケットの側面を前面パネルの非同期ポートスロットに合わせます。
- **3.** No.1 プラスドライバまたはマイナスドライバを使用してネジを締めます。

### 接続手順および注意事項

ルータシャーシを設置したら、次の手順を実行して WAN および LAN インターフェイスを接 続します。

- 各 WAN または LAN をシャーシ上の該当するコネクタに接続します。
- コネクタに負担がかからないように、慎重にケーブルを配線します。
- ケーブルが絡まないように、ケーブルを束にして整理します。
- 経路と曲げ半径が安全な範囲になるようにケーブルの配線を確認します。必要に応じて、 ケーブルの位置を再調整します。
- サイトの要件に従ってケーブル タイを装着します。

# 起動時のルータの設定

ルータを設置してケーブルを接続したら、基本設定でルータを設定できます。ルータの設定方 法の詳細については、『Cisco 1100 Series Software [Configuration](https://www.cisco.com/c/en/us/td/docs/routers/access/1100/software/configuration/xe-16-8/cisco_1100_series_swcfg_xe_16_8_x/cisco_1100_series_swcfg_chapter_01000.html) Guide』[英語] を参照してくだ さい。

翻訳について

このドキュメントは、米国シスコ発行ドキュメントの参考和訳です。リンク情報につきましては 、日本語版掲載時点で、英語版にアップデートがあり、リンク先のページが移動/変更されている 場合がありますことをご了承ください。あくまでも参考和訳となりますので、正式な内容につい ては米国サイトのドキュメントを参照ください。